# Tutoriel d'installation Iramuteq et R (Windows)

POUR ZOOMER SUR LES DIAPORAMAS SI VOUS AVEZ BESOIN: CTRL + **MOLETTE** 

**Fabien Lefèvre Bertrand Sajaloli**

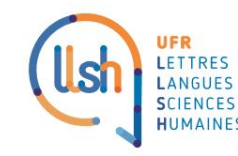

**Master GAED Spécialité** 

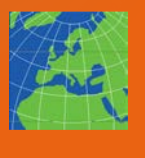

**Développement Durable Local et Solidaire**

### 1. Installation de R 4.0.3

Pour installer le logiciel Iramuteq, vous allez avoir besoin du logiciel de traitement statistique R. Pour cela, allez sur: <http://www.r-project.org/> pour télécharger la dernière version de R (4.0.3, au moment d'écrire ces lignes).

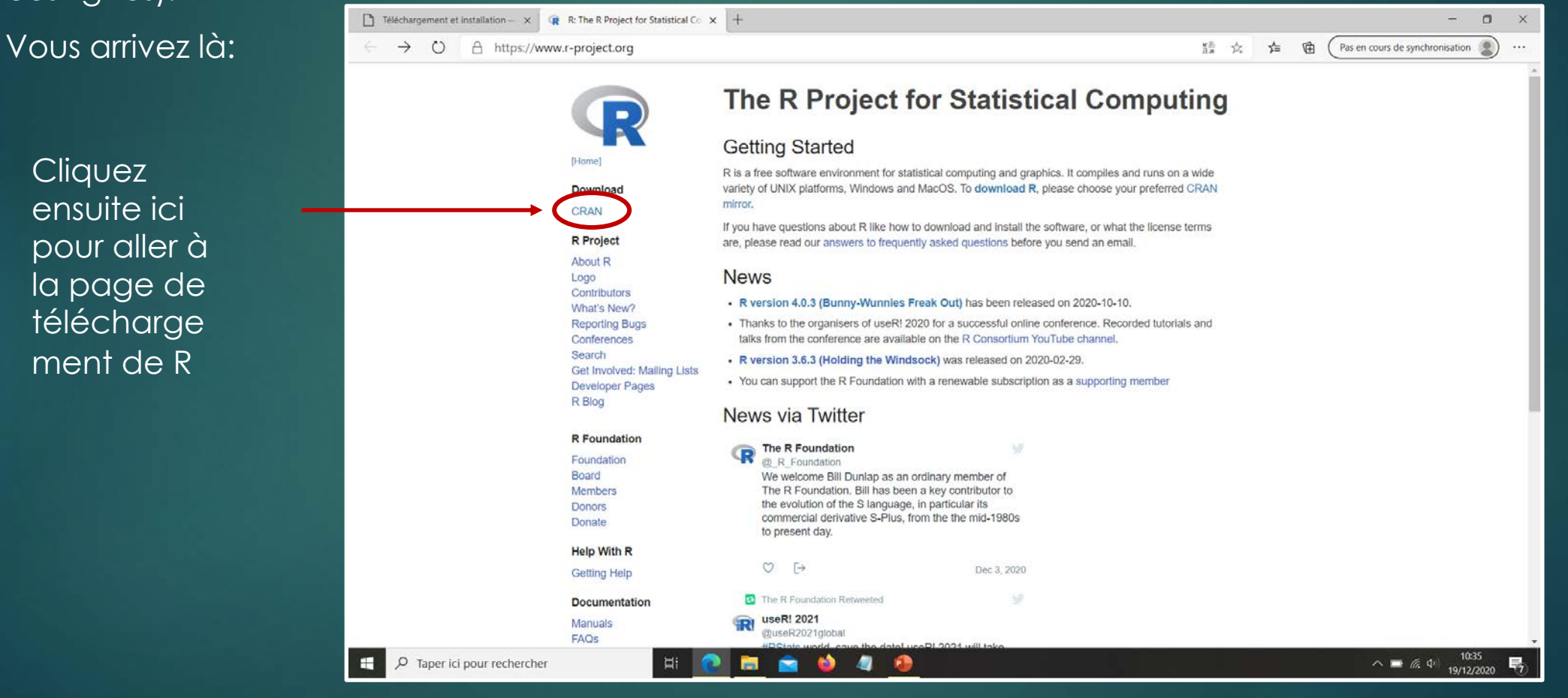

Vous arrivez sur cette page. Faites défiler la liste jusqu'à France puis cliquez sur le premier lien. C'est un serveur de l'université de Lyon 1 à partir duquel nous allons télécharger R.

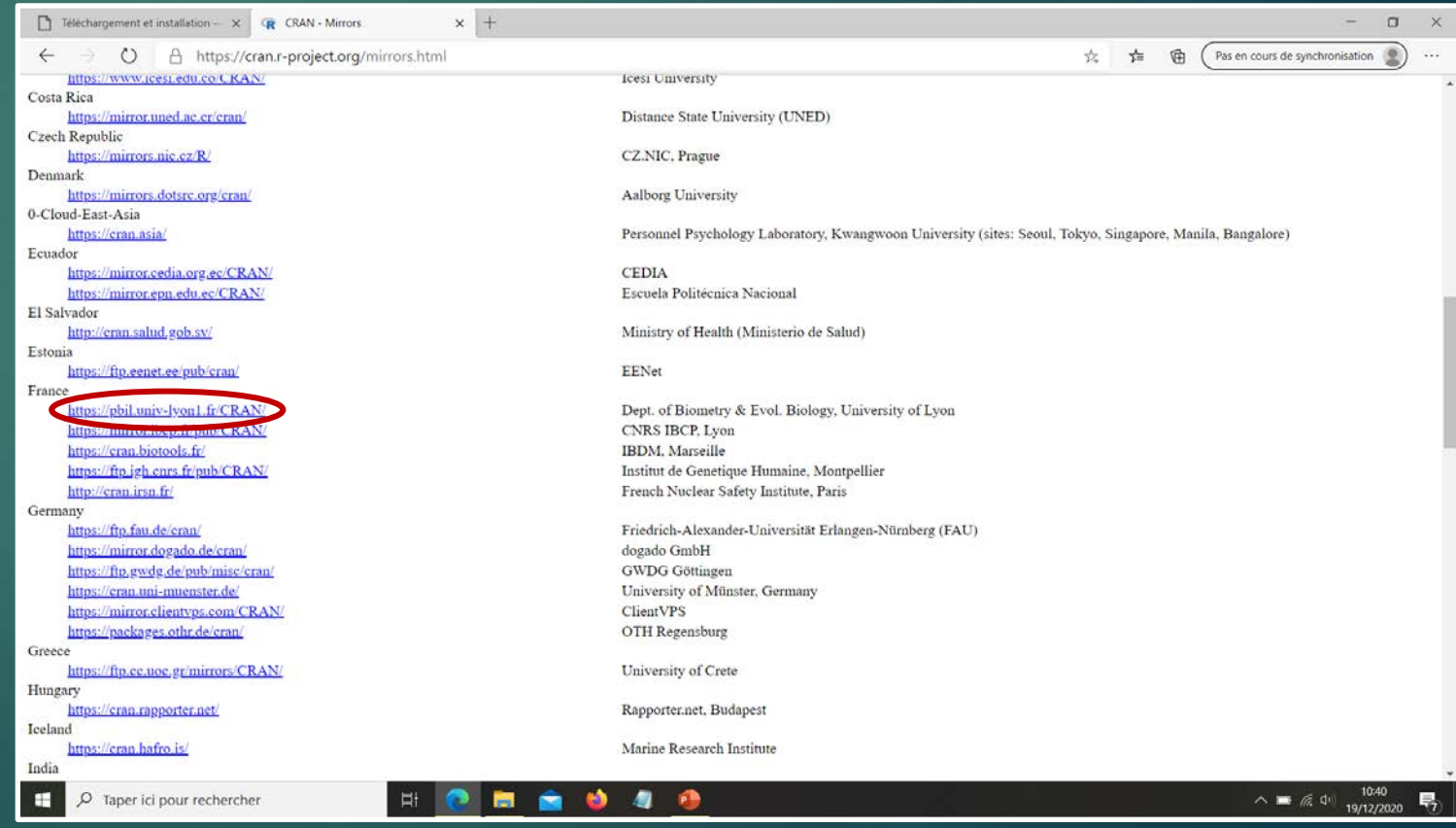

Vous arrivez sur cette page. Cliquez sur le lien qui correspond à votre système d'exploitation. En ce qui nous concerne, nous installons le logiciel sur Windows.

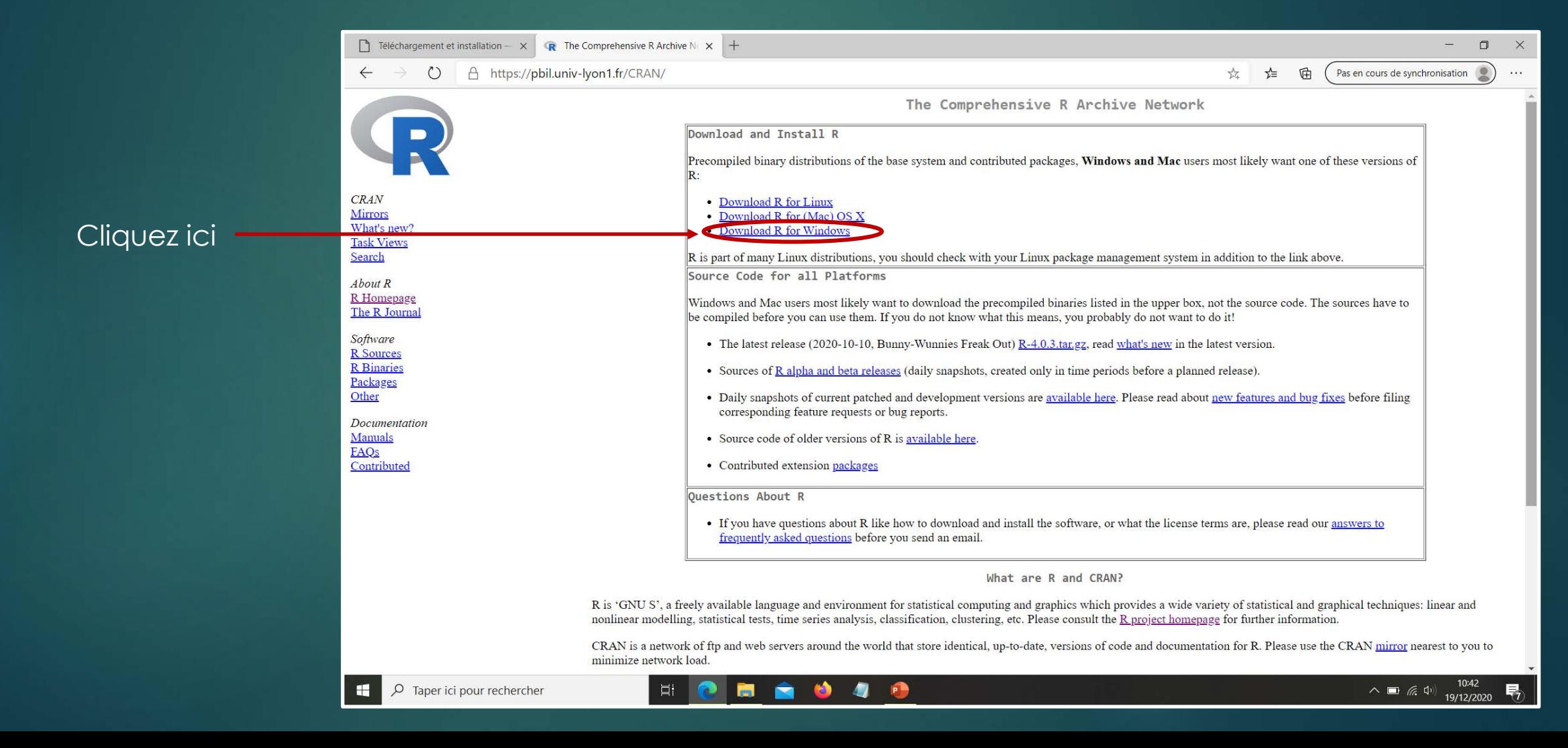

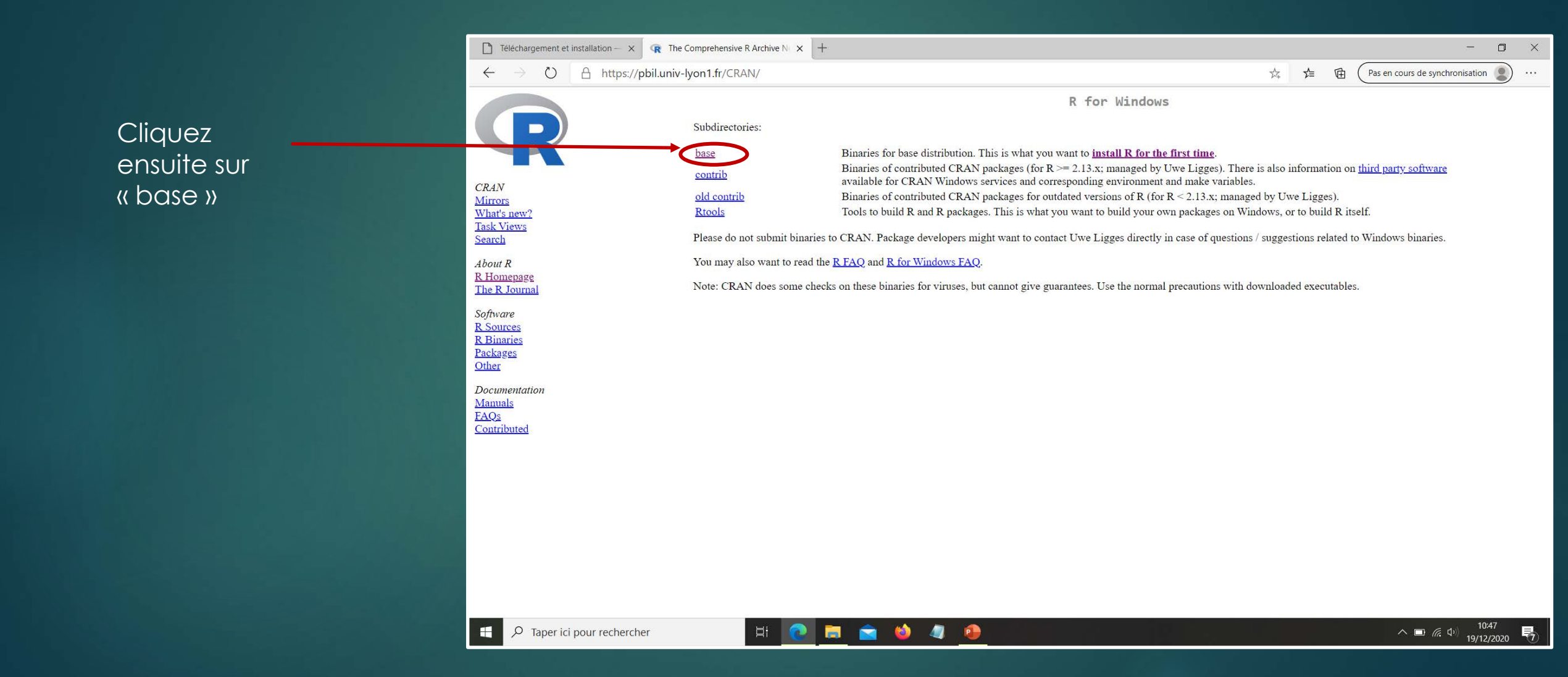

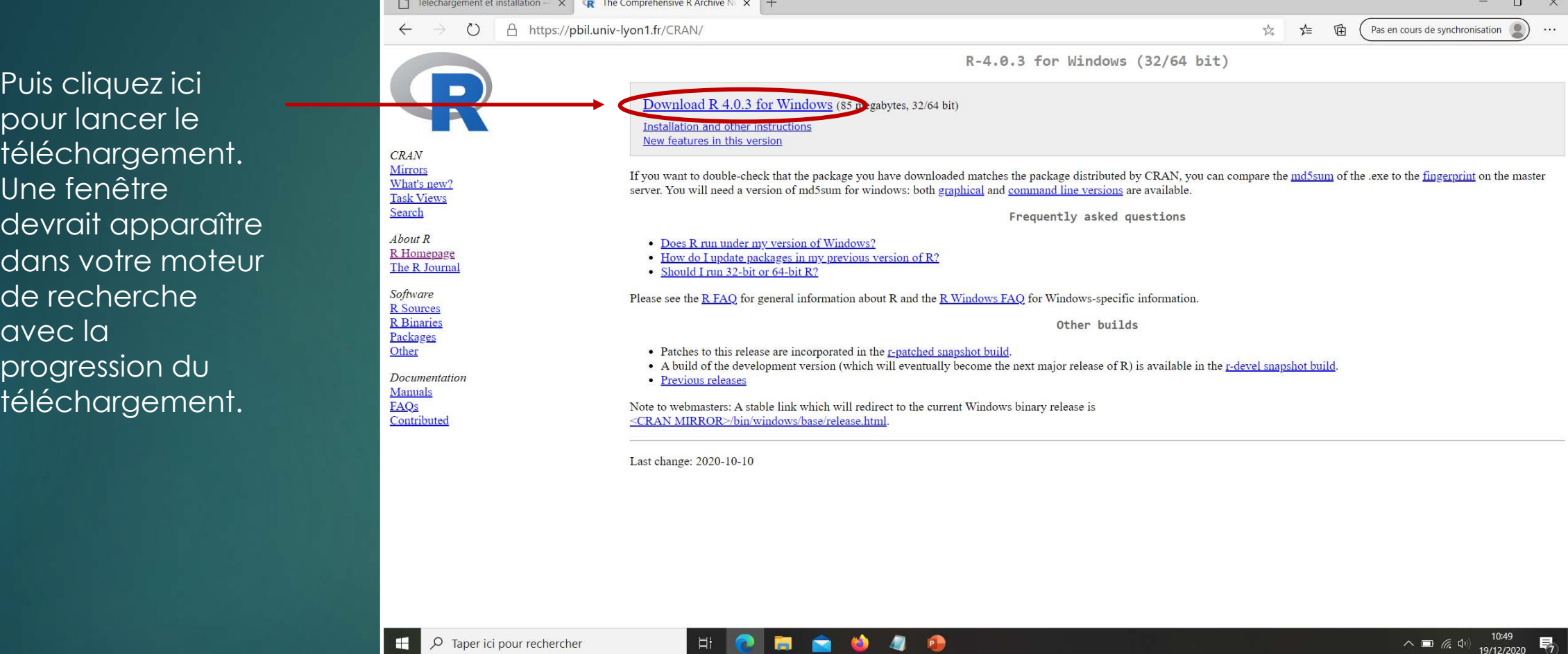

Si vous êtes à l'aise avec les installation simples, **installez R en retenant bien le dossier d'installation (chemin)**, puis passez directement à l'installation d'Iramuteq (Diapo 11). Pour les autres, veuillez suivre les étapes suivantes.

Une fois le téléchargement terminé allez dans votre dossier Téléchargement puis double-cliquez sur ce fichier pour commencer l'installation de R (ou vous pouvez débuter l'installation directement depuis votre moteur de recherche.)

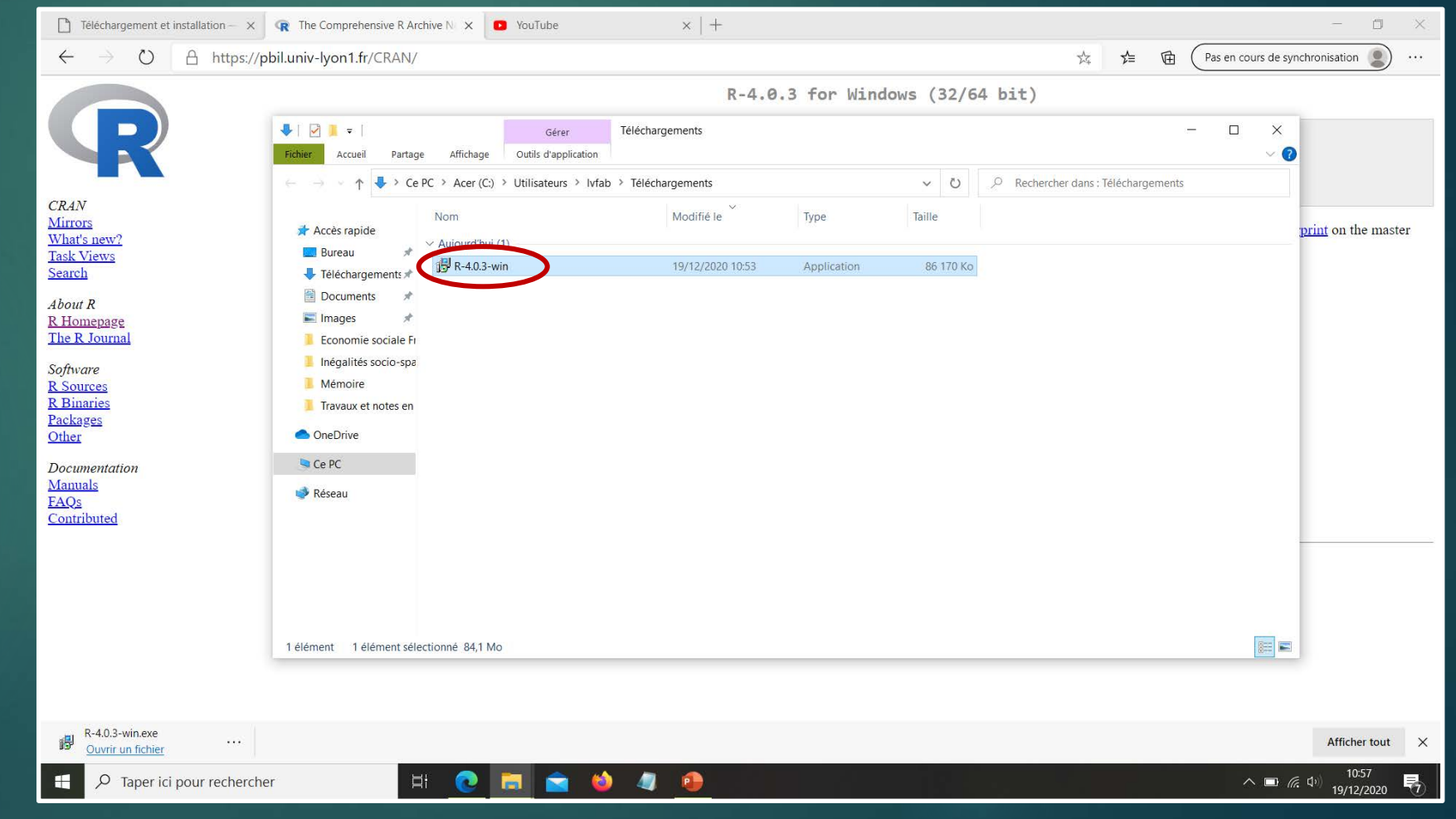

Suivez les consignes d'installation. Si windows vous demande une autorisation pour que le logiciel puisse apporter des modifications à votre appareil, mettez oui.

Choisissez la langue, acceptez le règlement… Vous arriverez au choix du dossier dans lequel R va s'installer. **Il est important de retenir le chemin du dossier ! Ecrivez le quelque part si vous avez peur de ne pas le retrouver. Nous en aurons besoin pour configurer Iramuteq.**

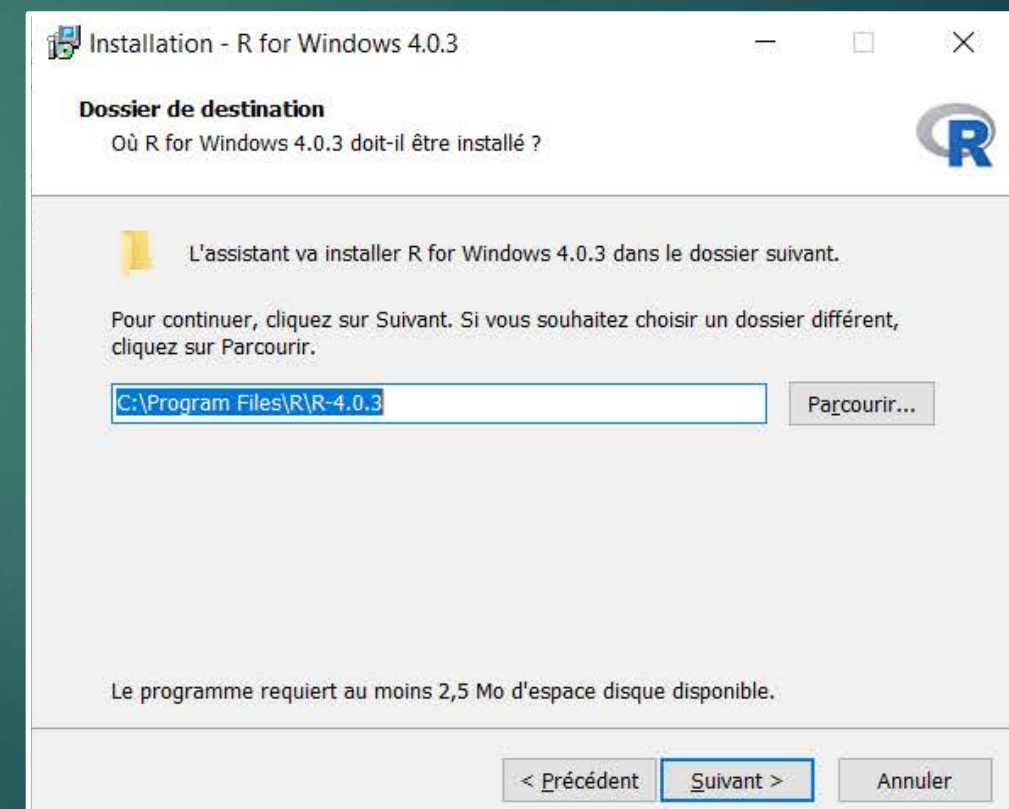

Acceptez l'ensemble des composants puis cliquez sur suivant. Puis laissez les options de démarrage par défaut.

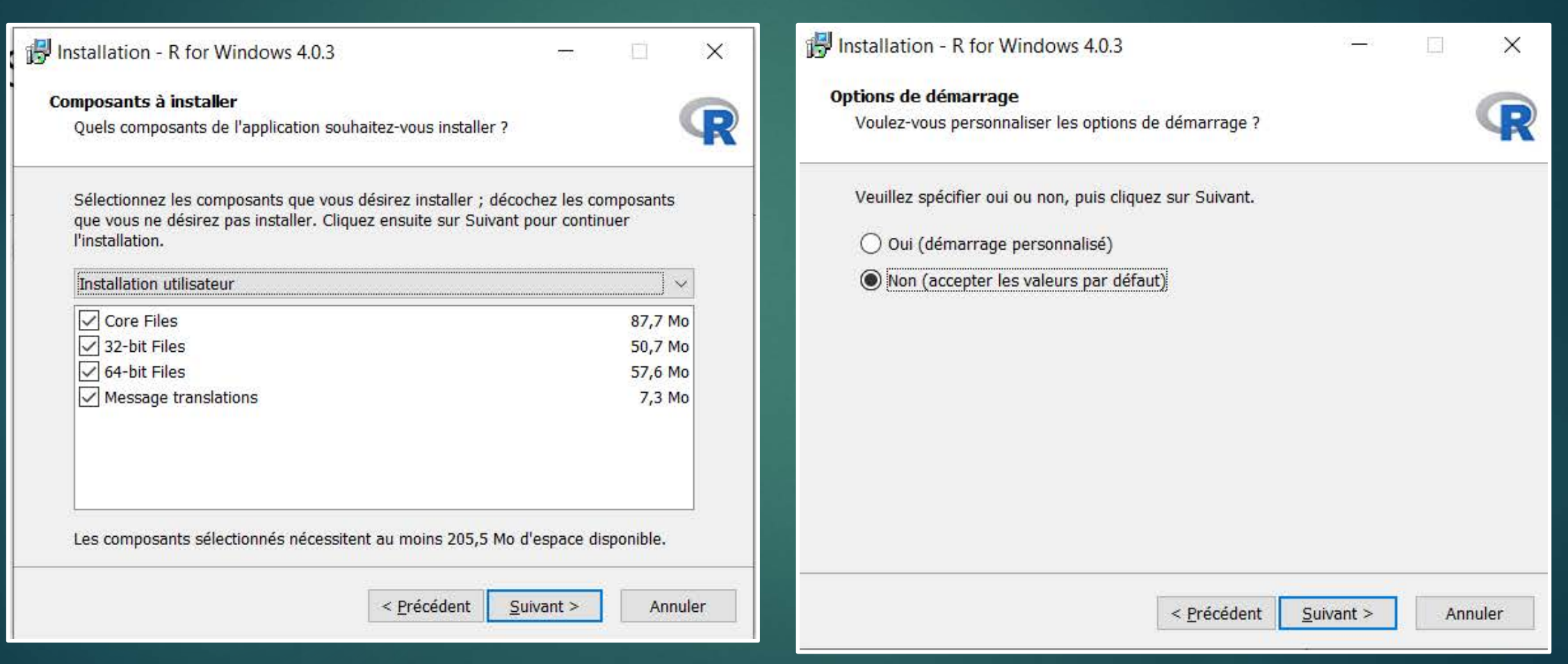

L'installation va ensuite vous demander de créer, si vous le voulez, des raccourcis dans votre menu démarrer, ou sur le bureau. Faites selon vos préférences.

Laissez les deux cases du bas cochées puis Cliquez sur suivant. L'installation démarre. Une fois l'installation terminée, cliquez sur Terminer.

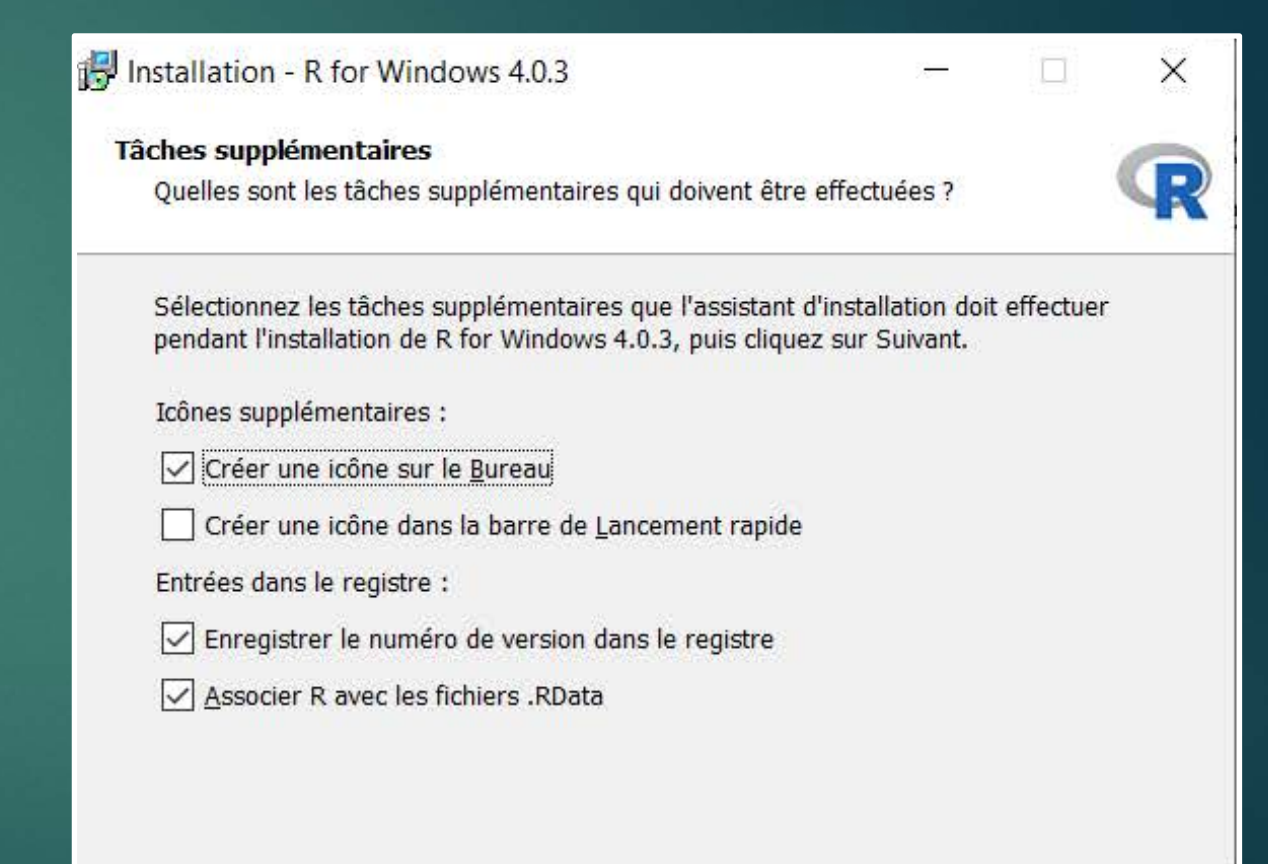

### 2. Installation d'Iramuteq (0.7 Alpha 2 2020)

Pour télécharger la dernière version d'Iramuteq, compatible avec la version 4.0.3 de R, rendez-vous ici: <http://sourceforge.net/projects/iramuteq/>

#### Puis cliquez sur Download

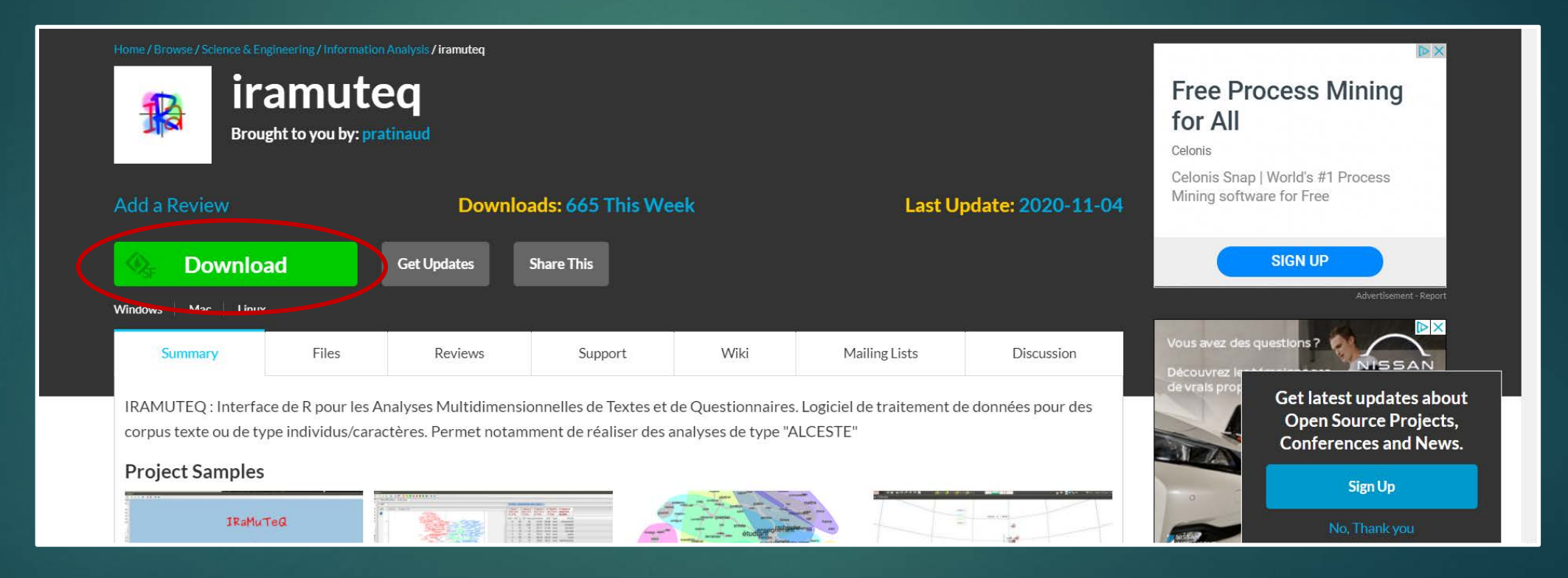

# 2. Installation d'Iramuteq

Ï

Allez chercher le fichier d'installation dans votre dossier Téléchargement, puis double-cliquez dessus pour lancer l'installation.

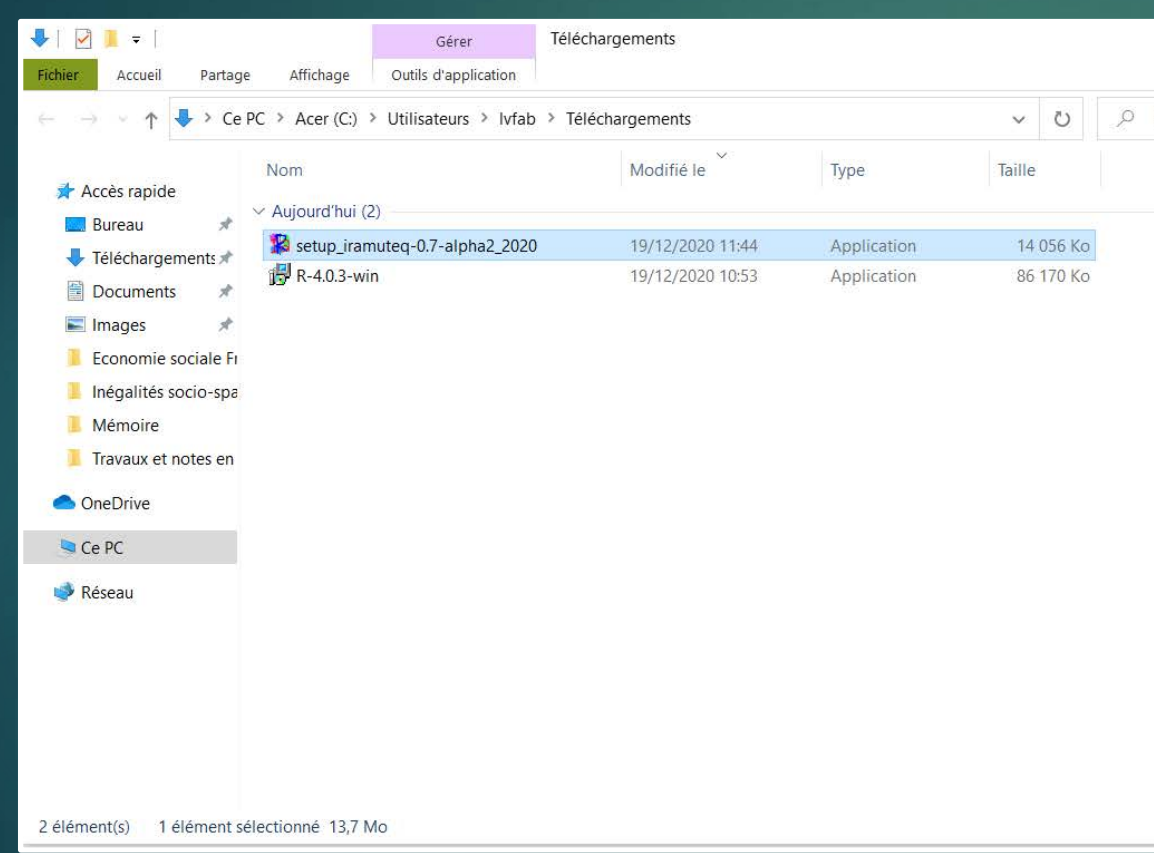

Les étapes sont les mêmes que pour R: choisissez la langue, acceptez les termes de contrat de licence puis choisissez le dossier d'installation. Il n'est pas nécessaire qu'il soit au même endroit que R. Choisissez ensuite les icônes et raccourcis à créer en fonction de vos préférences. Après ces étapes, cliquez sur Installer.

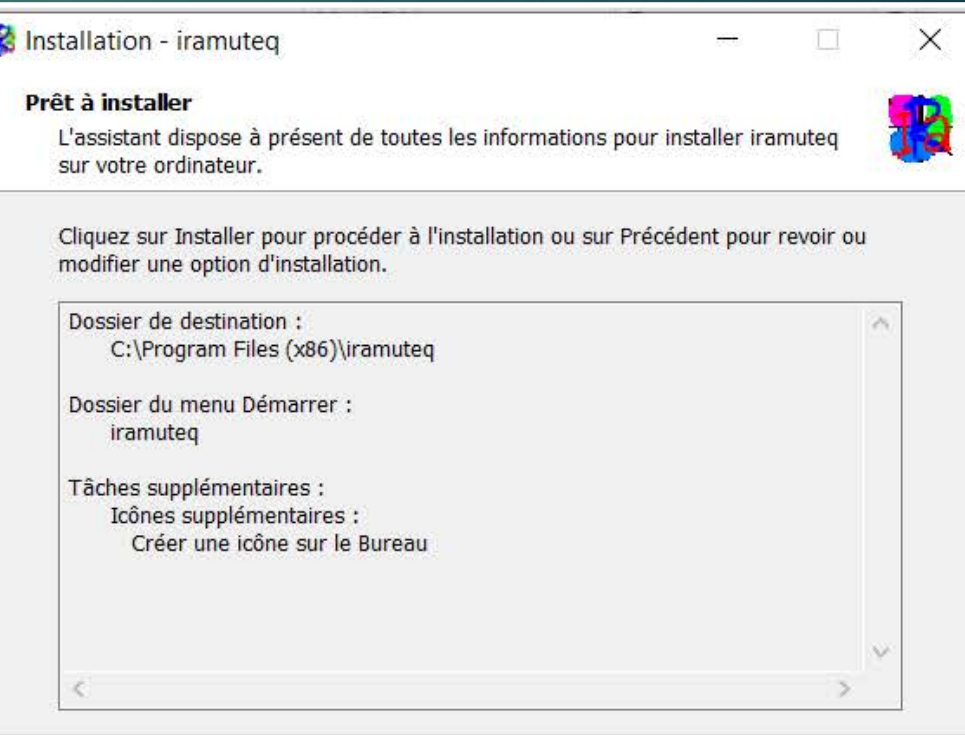

< Précédent

Installer

Annuler

Lancez Iramuteq. Si celui-ci vous informe qu'il est impossible de trouver l'éxécutable R, nous devons donc lui indiquer le chemin vers le logiciel.

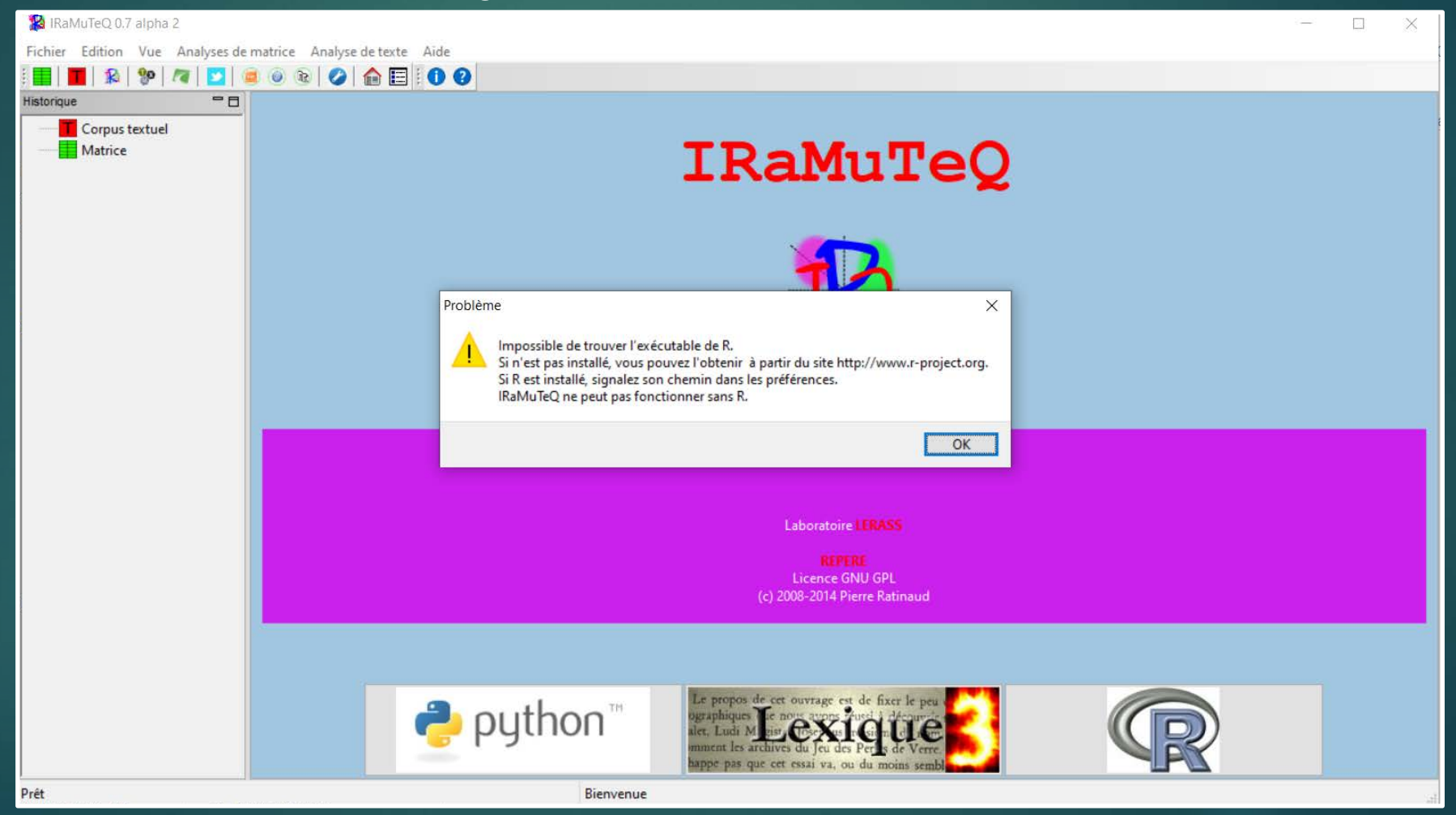

Pour indiquer le chemin de R: cliquez sur Edition  $\rightarrow$ Préférences, puis cliquez sur Browse pour indiquer le chemin de R.

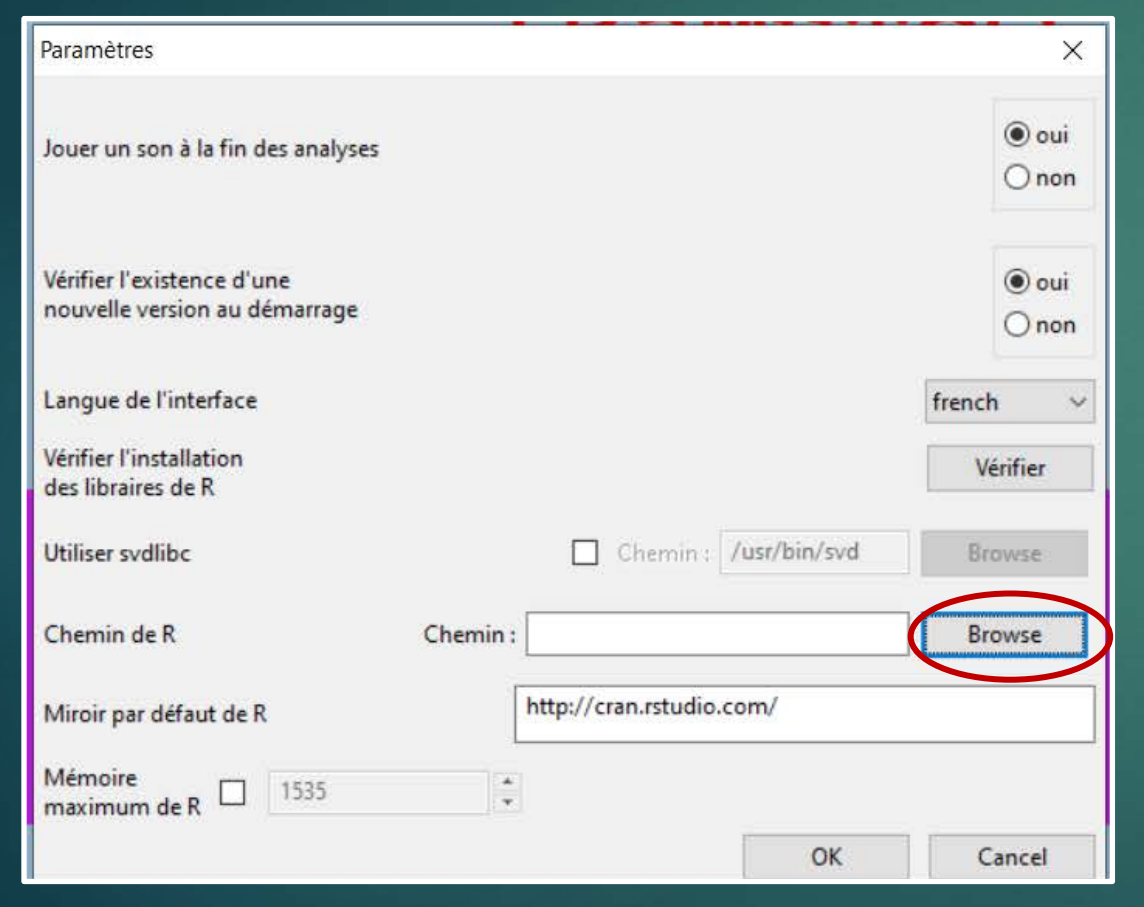

Recherchez le dossier d'installation de R (par défaut dans le dossier Programmes files). Puis dans le dossier R  $\rightarrow$  R-4.0.3  $\rightarrow$  bin  $\rightarrow$  puis sélectionnez le fichier R cidessous et enregistrez. Cela vous ramène à la fenêtre précédente, cliquez sur OK puis fermez et relancez Iramuteq.

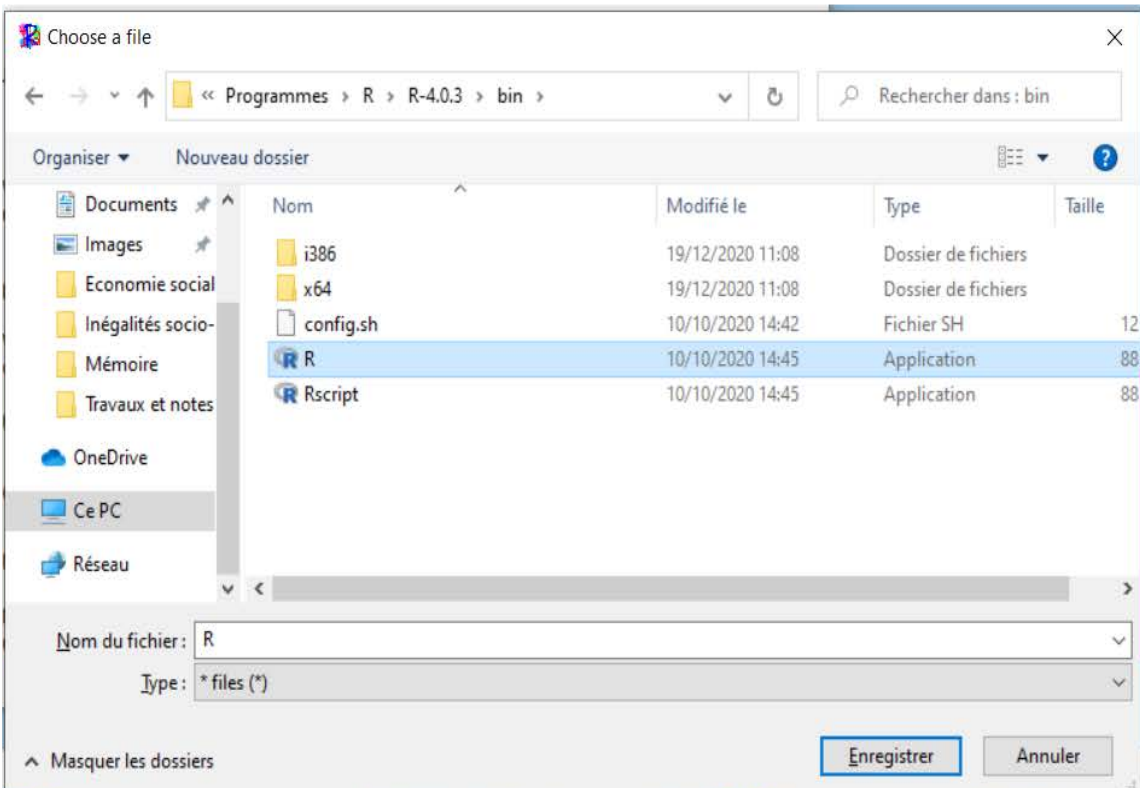

Quand vous relancez Iramuteq, des fenêtres noires s'ouvrent et se ferment, pas d'inquiétude ! Le logiciel est en train d'installer les librairies de R.

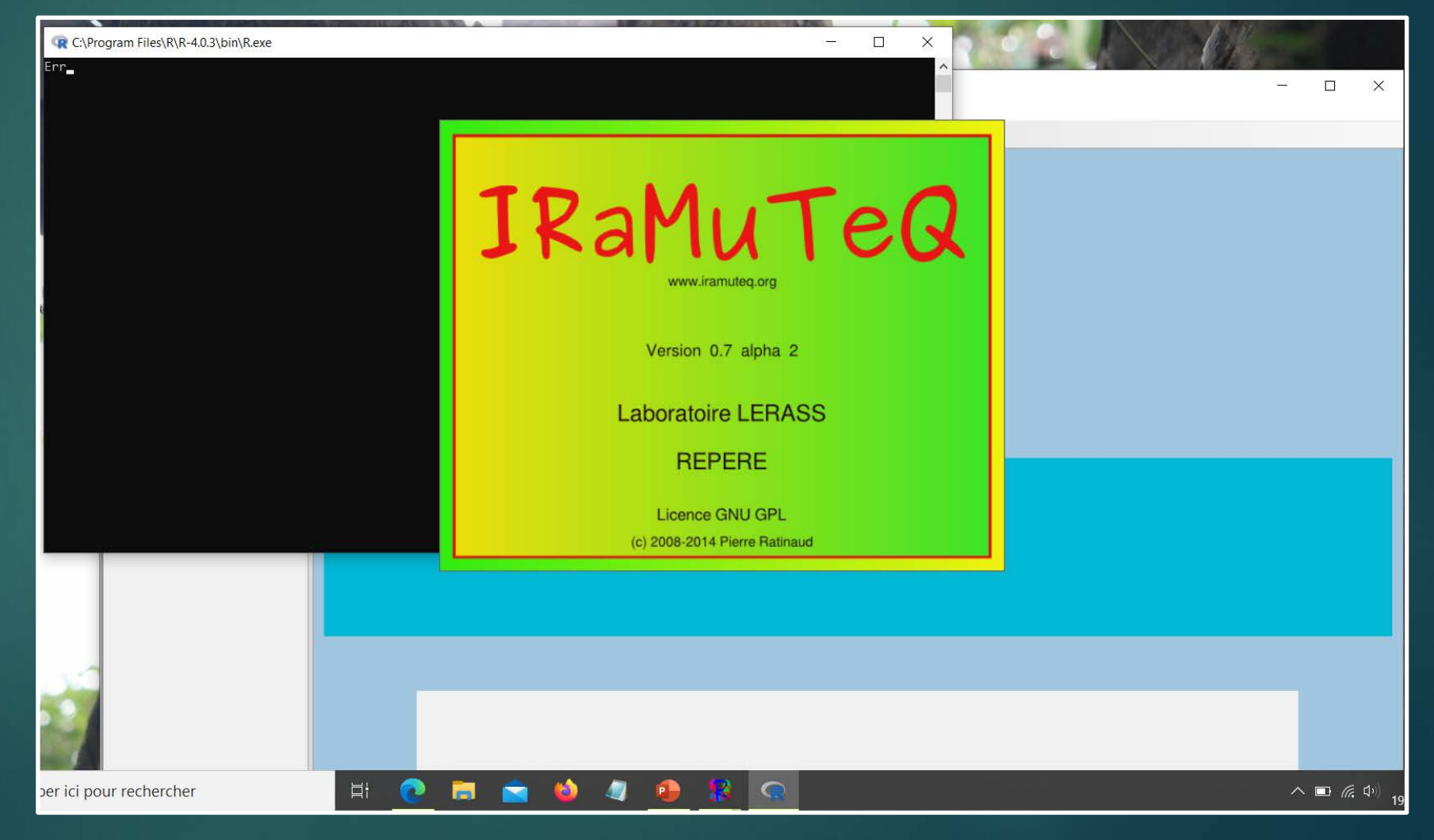

 $\times$ 

Il est possible qu'Iramuteq vous prévienne que des librairies sont manquantes:

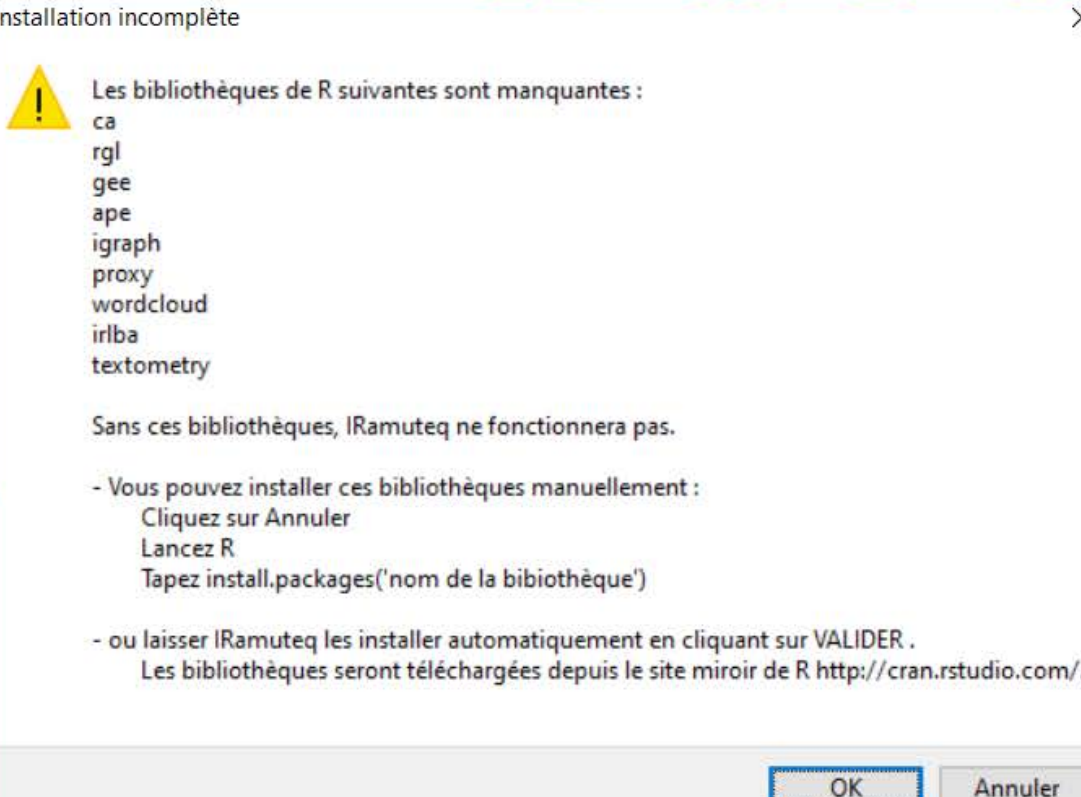

Dans ce cas cliquez sur OK et laissez Iramuteq installer les bibliothèques restantes. De nouveaux cadres noirs apparaissent et disparaissent, c'est normal, laissez tourner le logiciel jusqu'à ce que toutes les bibliothèques soient installées. Cela peut prendre un peu de temps selon votre connexion internet.

Une fois cette étape finie, la configuration est terminée !

MAIS, il vous faut vérifier l'installation.

Pour vérifier l'installation, vous pouvez aller dans Edition  $\rightarrow$  Préférences  $\rightarrow$  Vérifier l'installation des livrables de R. Si l'installation n'est pas complète, Iramuteq vous proposera de le faire automatiquement.

**Par ailleurs, l'étape suivante est aussi importante pour vérifier l'installation. Elle nécessite d'avoir un document déjà préparé pour Iramuteq, en format txt, demandez à votre professeur de vous en fournir un si vous n'en avez pas.** 

Nous allons importer le texte dans Iramuteq. Fichier  $\rightarrow$  Ouvrir un corpus texte  $\rightarrow$  Sélectionnez le texte préparé sur votre ordinateur.

En important le texte, Iramuteq vous demande plusieurs paramètres. Pour ce test, nous allons seulement changer l'encodage, faites défiler pour sélectionner utf-8 all languages et cliquez sur OK.

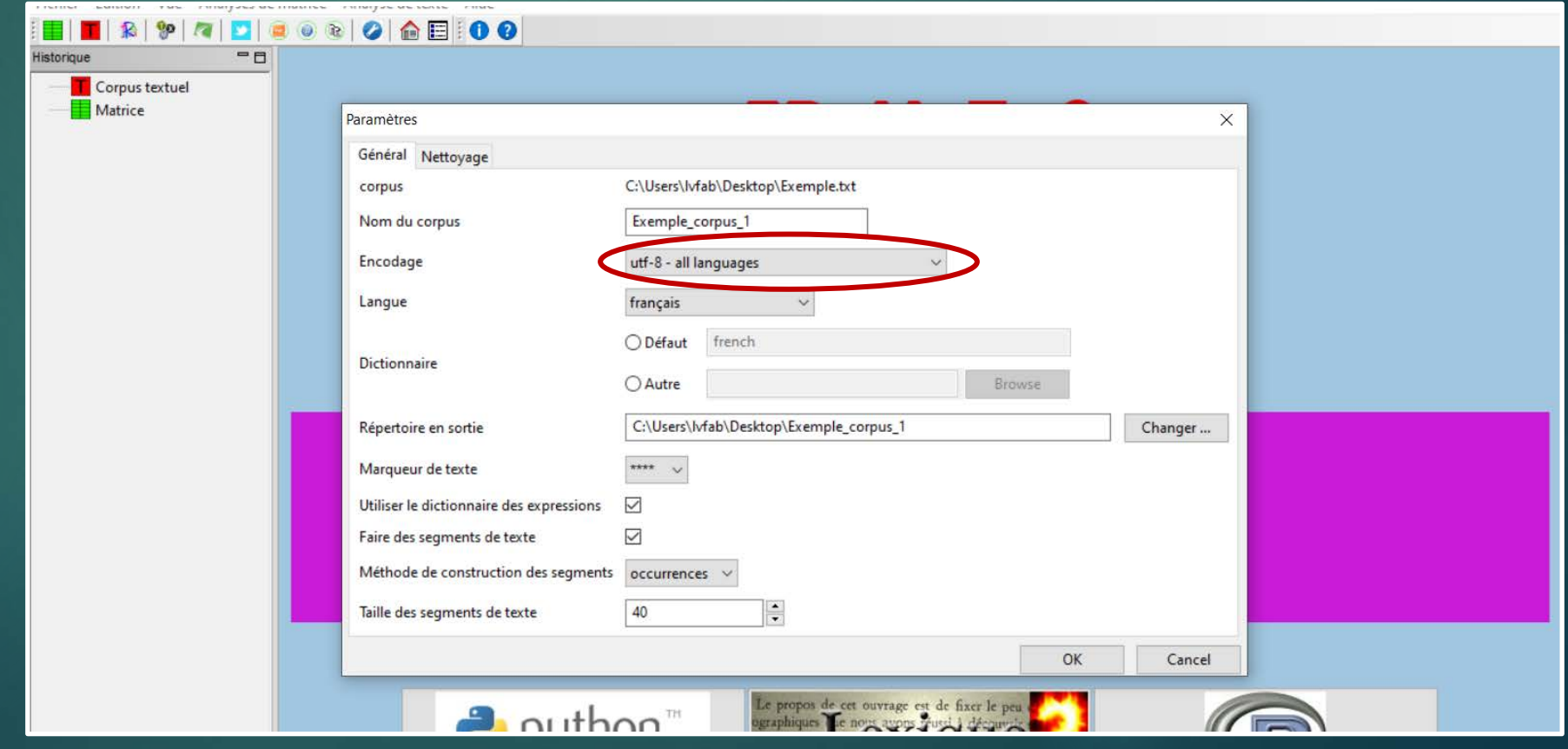

Vérifiez les fonctions d'analyse les unes après les autres. Our ça: Analyse de texte  $\rightarrow$  Statistiques. Cliquez sur OK. Laissez tourner le logiciel.

Quand l'analyse se termine, Iramuteq vous prévient par un son caractéristique. Dans ce cas, l'analyse a fonctionné et vous arrivez sur cette fenêtre (avec un graphique plus ou moins complexe selon le texte). Recommencez avec les autres types d'analyse (Spécificités et AFC, classification Reinert, Similitudes et Nuages de mots). Chaque fois, laissez les paramètres par défaut pour le test.

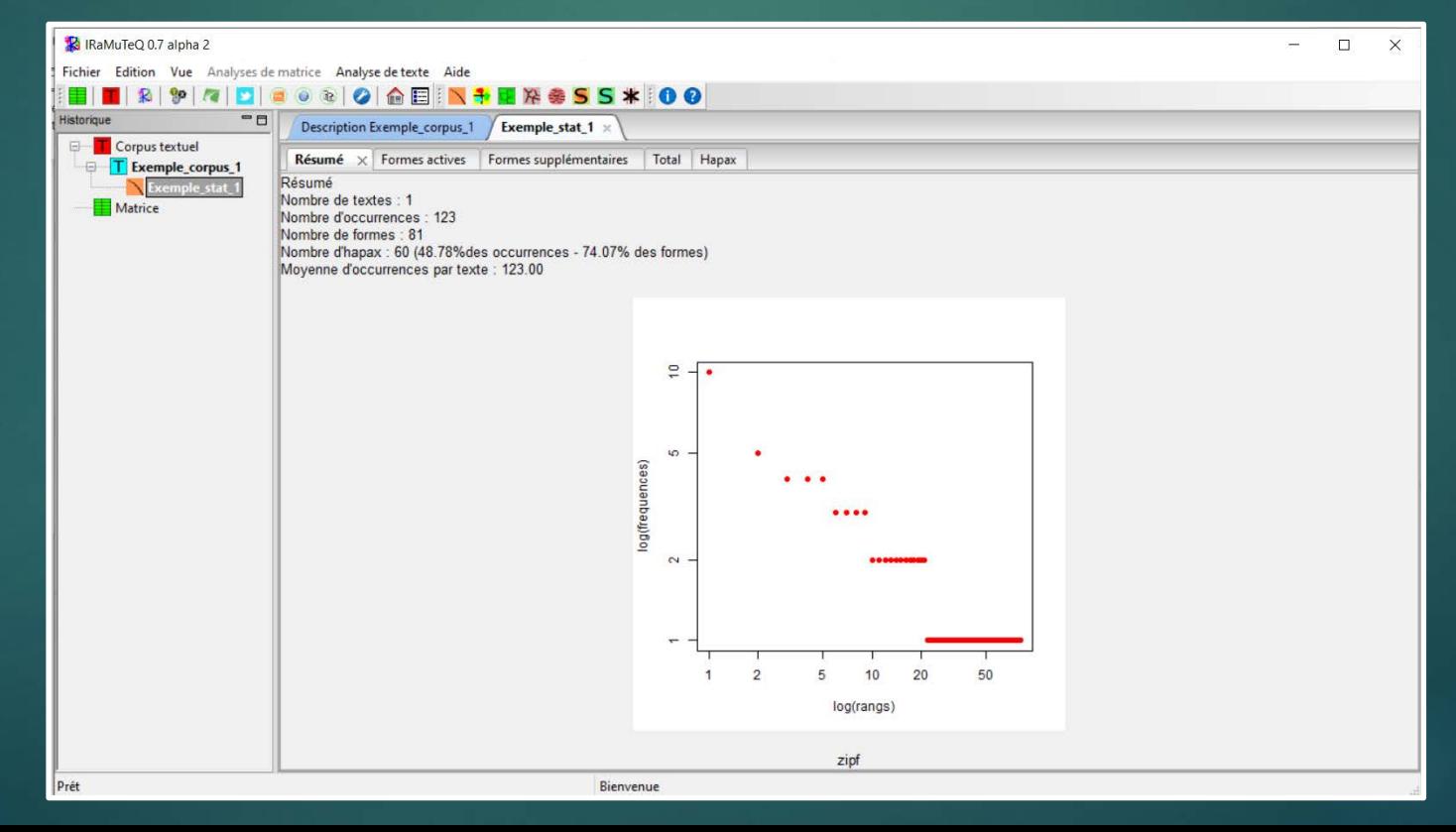

Si chaque analyse a été terminée (son caractéristique) sans qu'Iramuteq ne vous affiche de messages d'erreurs, bien joué ! Dans ce cas Iramuteq est bien installé et configuré.

Dans le cas où les analyses ne marchent pas, cela peut provenir de bibliothèques de R manquantes. Vous pouvez vérifier à partir d'Iramuteq (Edition  $\rightarrow$  préférences  $\rightarrow$  vérifier l'installation des libraires de R). Si le logiciel ne les installe pas automatiquement, vous pouvez les installer manuellement. Iramuteq vous indiquera lesquelles sont manquantes et vous comment les télécharger.

Des analyses qui n'aboutissent pas peuvent aussi provenir de la préparation de votre texte, assurez vous donc d'avoir un document bien paramétré lorsque vous utiliserez Iramuteq.